## **Audatex**

## **How can I send an Audatex file to PlanManager?**

How can I send an Audatex file to PlanManager?

The jobs are automatically sent from Audatex to PlanManager.

For this, you must have put the job number in the reference field in Audatex. You can find the repair order number in your Audatex folder on the "repairer" tab

This must be filled with the job number you find in PlanManager.

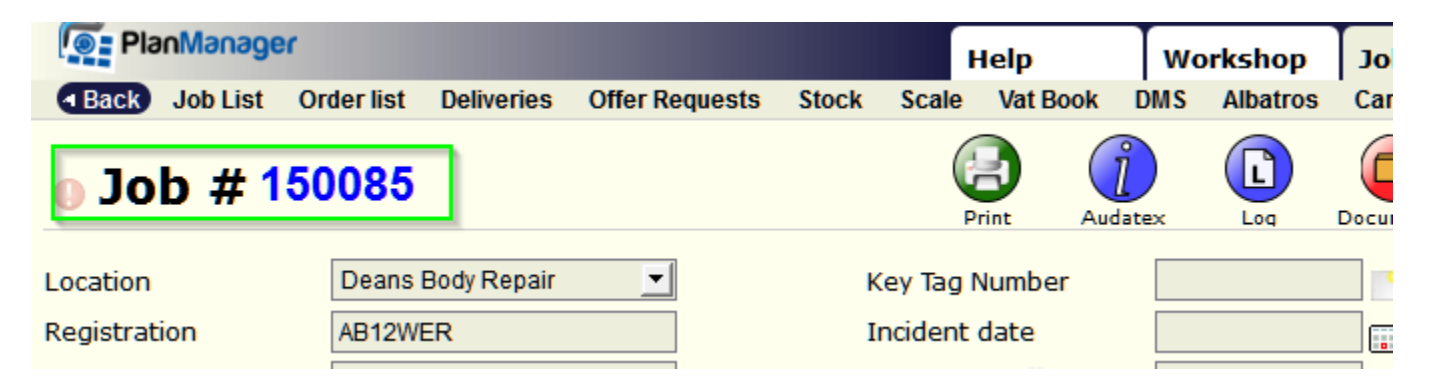

Will therefore reference to 21965 claim within audatex

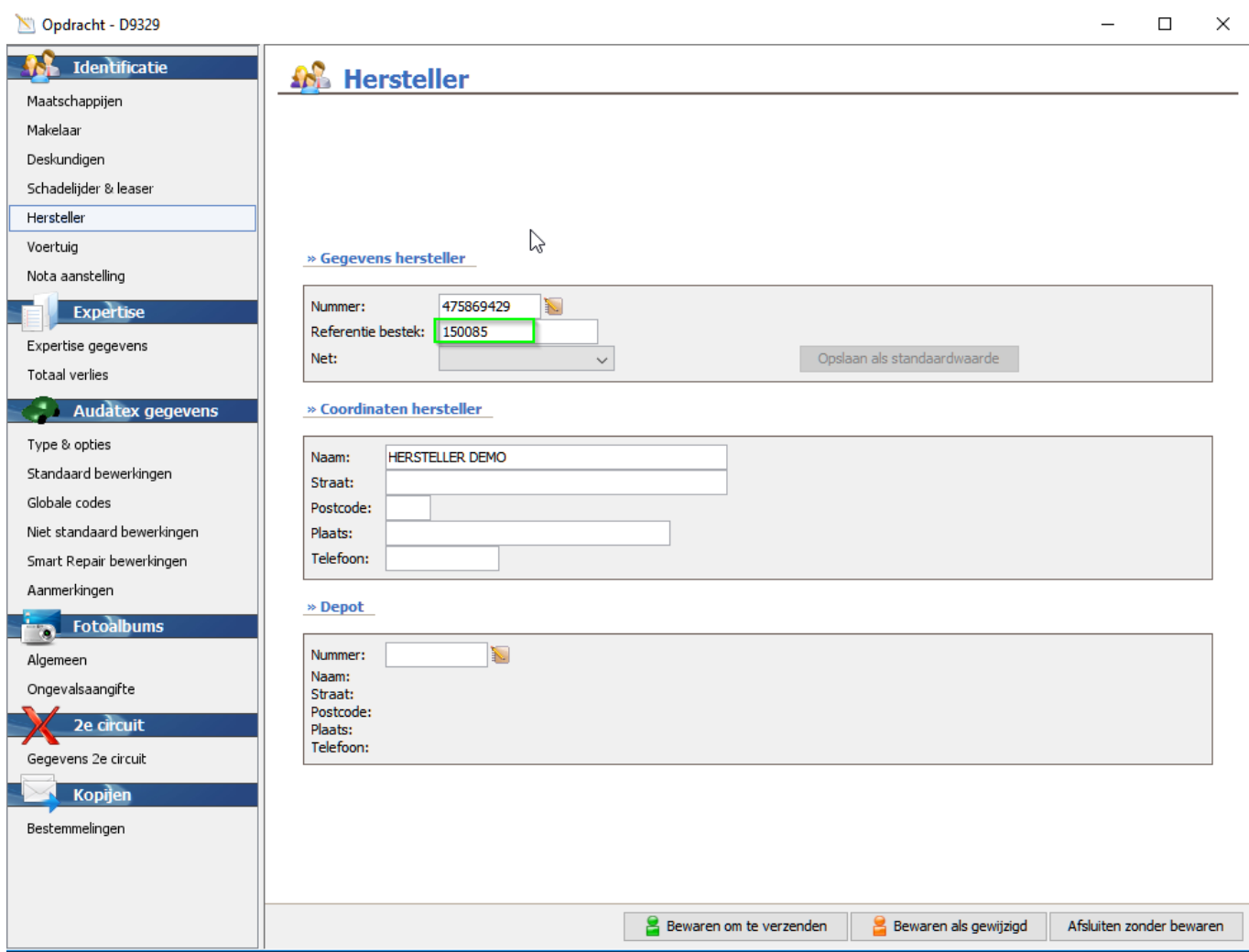

Page 1 / 2 **(c) 2024 InSyPro <christof@insypro.com> | 2024-05-20 21:12** [URL: http://faq.insypro.com/index.php?action=artikel&cat=58&id=565&artlang=en](http://faq.insypro.com/index.php?action=artikel&cat=58&id=565&artlang=en)

## **Audatex**

You can now continue working on your quote and save it. When sent, it automatically imports in PlanManager. Unique solution ID: #1590 Author: Jean-Marie Last update: 2017-08-14 13:54

> Page 2 / 2 **(c) 2024 InSyPro <christof@insypro.com> | 2024-05-20 21:12** [URL: http://faq.insypro.com/index.php?action=artikel&cat=58&id=565&artlang=en](http://faq.insypro.com/index.php?action=artikel&cat=58&id=565&artlang=en)